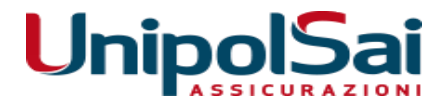

## *ISTRUZIONI PER LA GESTIONE DEI SINISTRI PER GLI INFORTUNATI*

**PER OGNI INFORMAZIONE CONTATTARE**

# *PLURIASS GESTIONE SINISTRI*

**tel. 0321-629208 / e-mail: [sinistri@pluriassinistri.it](mailto:sinistri@pluriassinistri.it)**

## *VADEMECUM PER LA GESTIONE DEI SINISTRI*

### **INFORTUNI**

- gli infortuni scolastici o in itinere devono essere attestati da **certificazione medica del Pronto Soccorso o del Medico Curante/Specialista**;
- **le documentazioni mediche e di spesa** devono essere trasmesse ESCLUSIVAMENTE ATTRAVERSO IL PORTALE DEDICATO (vedi istruzioni allegate); si ricorda che sono ammesse a rimborso le spese mediche sostenute entro i due anni dalla data dell'evento infortunistico e che i diritti derivanti da un sinistro infortuni si prescrivono in 24 mesi, salvo interruzione dei termini;
- le spese mediche (tickets, fatture, ecc.) relative a cure sanitarie o medicinali, devono essere supportate da relativa **certificazione/refertazione/prescrizione medica**; per quanto concerne le cure fisioterapiche, le stesse devono essere prescritte preferibilmente da un **medico specialista** (traumatologo, fisiatra, ecc.)

#### **DANNI**

• in caso di danni a cose (occhiali, strumenti, indumenti ecc.), è necessario trasmettere documentazione di spesa (fattura, scontrino fiscale, ecc.) relativa alla riparazione; in caso di irreparabilità è necessario inoltrare documentazione di spesa d'acquisto del bene nuovo unitamente a quella del bene **DANNEGGIATO** o, in assenza, dichiarazione di mancato possesso

### **MODALITA' DI LIQUIDAZIONE**

• La liquidazione del sinistro avviene preferibilmente a mezzo **bonifico bancario**: inserire quindi i relativi dati negli appositi campi presenti sul portale

#### **IL PORTALE DEDICATO ALLA GESTIONE SINISTRI**

è on line all'indirizzo:

**[https://nuovosito.pluriassinistri.it](https://nuovosito.pluriassinistri.it/)**

#### **→ dalla HOME PAGE, nel riquadro "ACCESSO INFORTUNATI", cliccare su "VAI"**

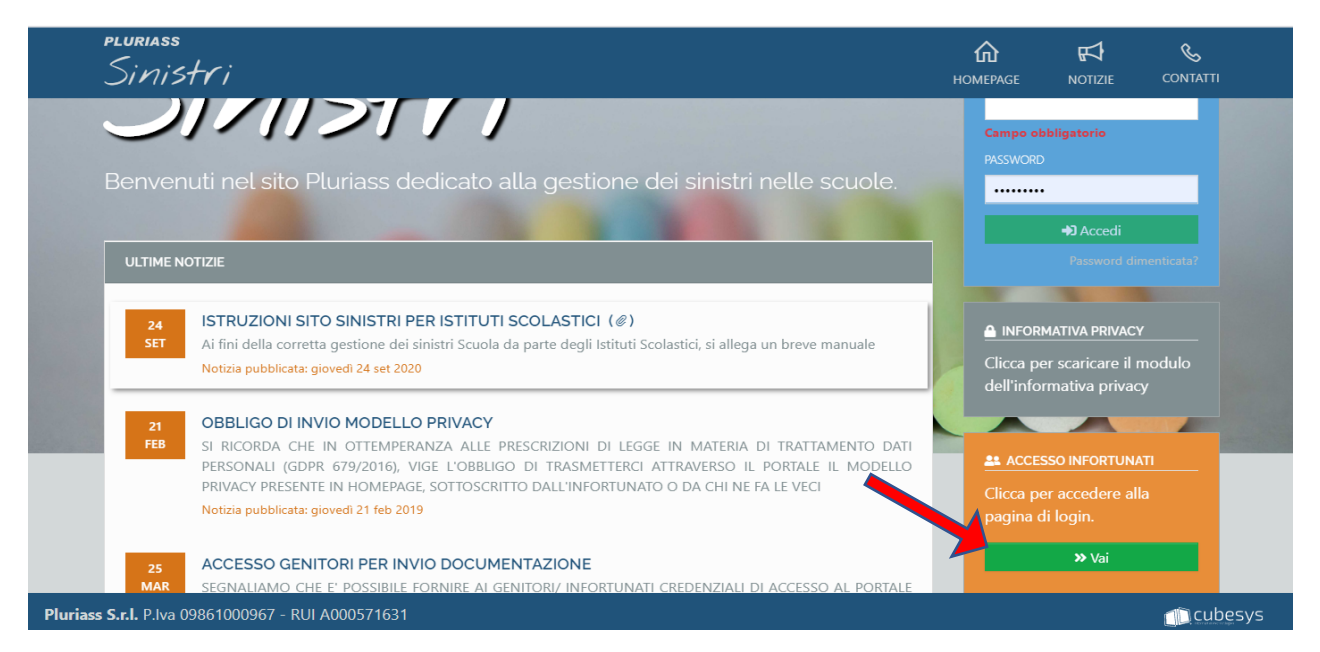

**→ "CREDENZIALI DI ACCESSO" COMPILARE CON I DATI CHE VI SONO STATI FORNITI DALL'ISTITUTO SCOLASTICO (AL PRIMO ACCESSO, PER RAGIONI DI SICUREZZA, SARA' NECESSARIO CAMBIARE LA PASSWORD); NEL CASO DI "ERRORE" E' NECESSARIO RIVOLGERSI ALLA SCUOLA CHE VI FORNIRA' NUOVE CREDENZIALI**

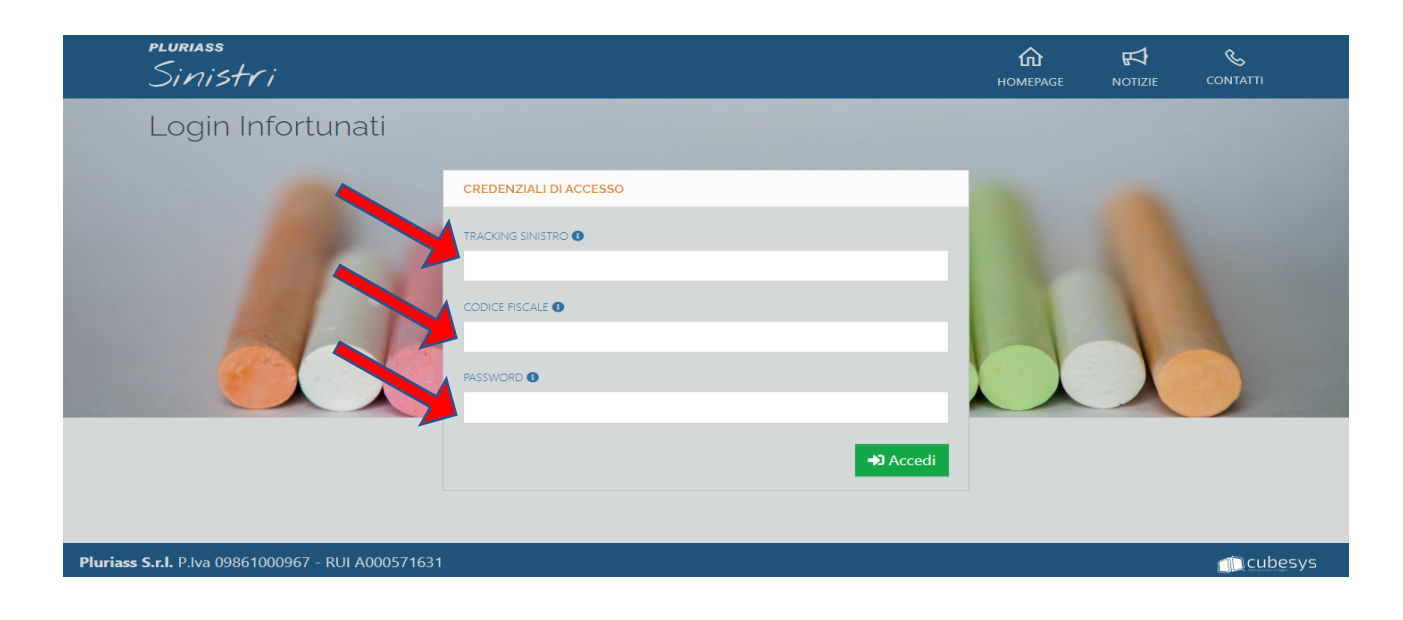

- **DATI SINISTRO**: riepilogo dei dati anagrafici e dei dati relativi all'infortunio
- **DOCUMENTI**: per inviare documenti vari (doc medica, di spesa, ecc)
- **CHIUSURA**: per inviare DICHIARAZIONE DI CHIUSURA INFORTUNIO/DANNO (sottoscritta dal Genitore/Infortunato) oltre ad eventuale documentazione medica e di spesa CONCLUSIVE
- **COMUNICAZIONI**: per visionare comunicazioni inviate da Pluriass, ad esempio richieste, ALLE QUALI DOVRETE EVENTUALEMENTE **RISPONDERE ESCLUSIVAMENTE ATTRAVERSO IL PORTALE DEDICATO** DAL CAMPO "DOCUMENTAZIONE" (non è presente un tasto "rispondi" nel campo "COMUNICAZIONI")
- **IBAN**: per inserire il codice IBAN fondamentale nel caso di un'eventuale liquidazione del sinistro

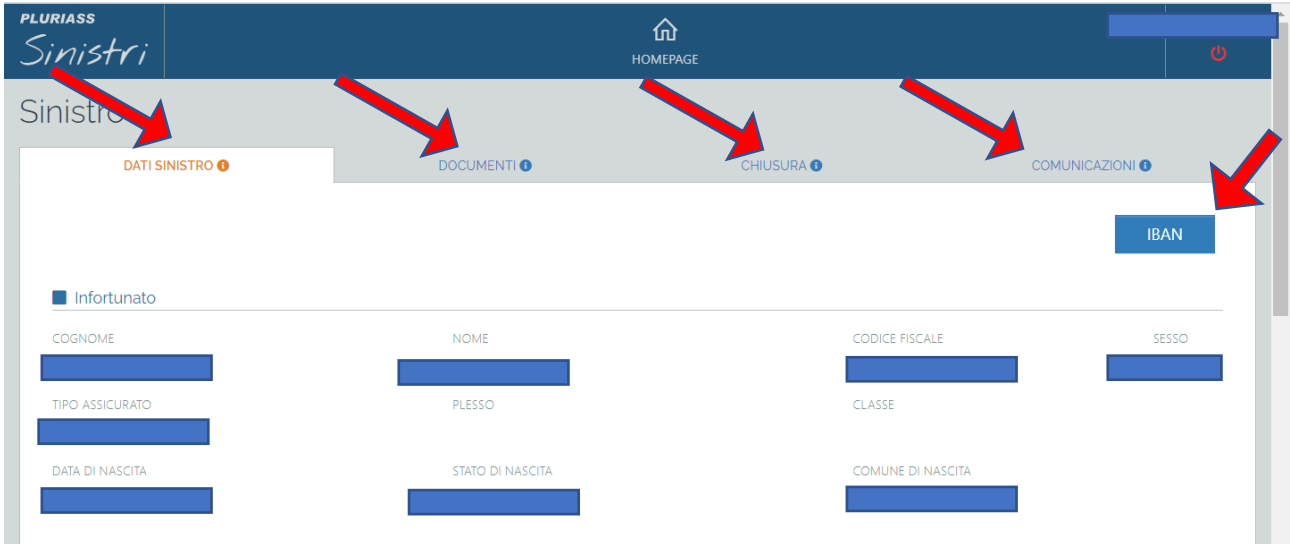

#### **→ GESTIONE INVIO "ALLEGATI":**

- **FILE ALLEGATO : i documenti devono essere SCANSITI E NON FOTOGRAFATI e trasmessi informato PDF**
- **AGGIUNGI: per allegare i file scelto**
- **TIPO DI DOCUMENTO: selezionare la tipologia di documento da inviare**
- **DATA STAMPA: campo obbligatorio**
- **INVIA: per trasmettere la documentazione**

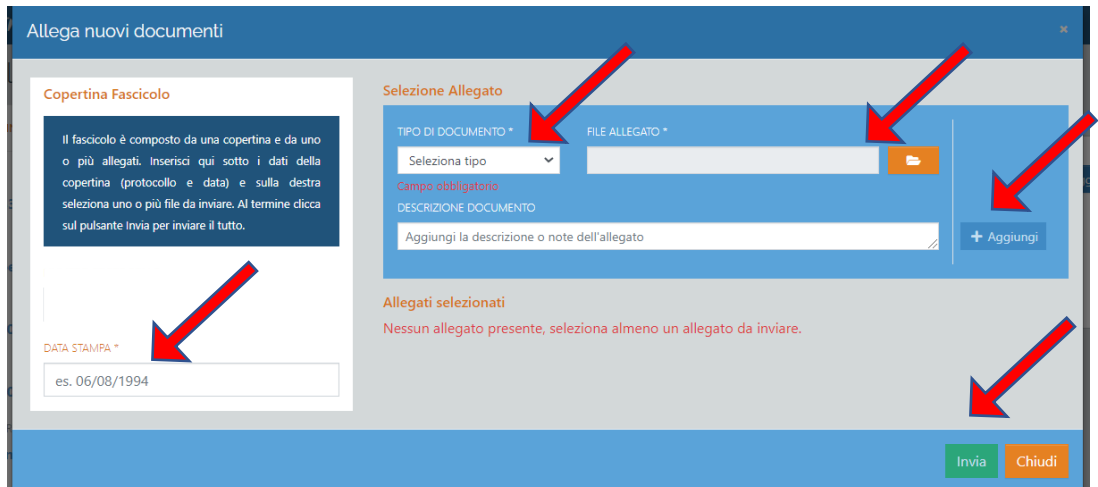